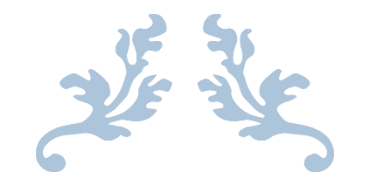

# HOW TO USE ELICENSE FOR AQUACULTURE SEED OYSTER SELLERS AND TRANSPLANTERS (AQSO) \*\*ADDING/DELETING CAPTAIN, HELPER & BOAT INFORMATION \*\*

Department of Agriculture

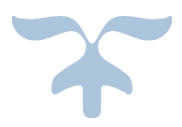

OCTOBER 5, 2022

## **Background**

After the initial application has been approved and a license has been issued, you may add or delete captains, helpers and boats from your license using the following guide. There is a \$20 charge to add each captain and helper, and a \$30 charge to add each boat. You will not be charged for deleting individuals or boats. The license change request will be sent to the Bureau of Aquaculture for review and approval, and an updated license will be sent to the email associated with your account.

Log into [www.elicense.ct.gov](http://www.elicense.ct.gov/) with your existing ID and password. **Do not create a new account.**

Step 1: Type [www.elicense.ct.gov](http://www.elicense.ct.gov/) on the command line of your browser.

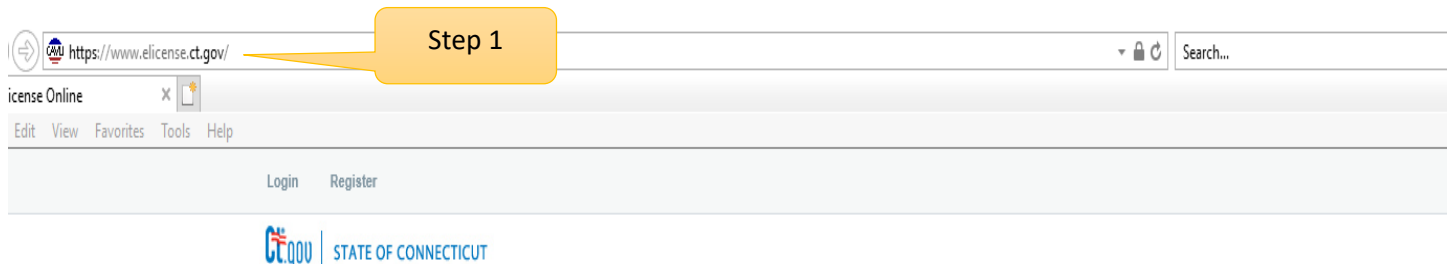

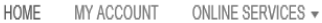

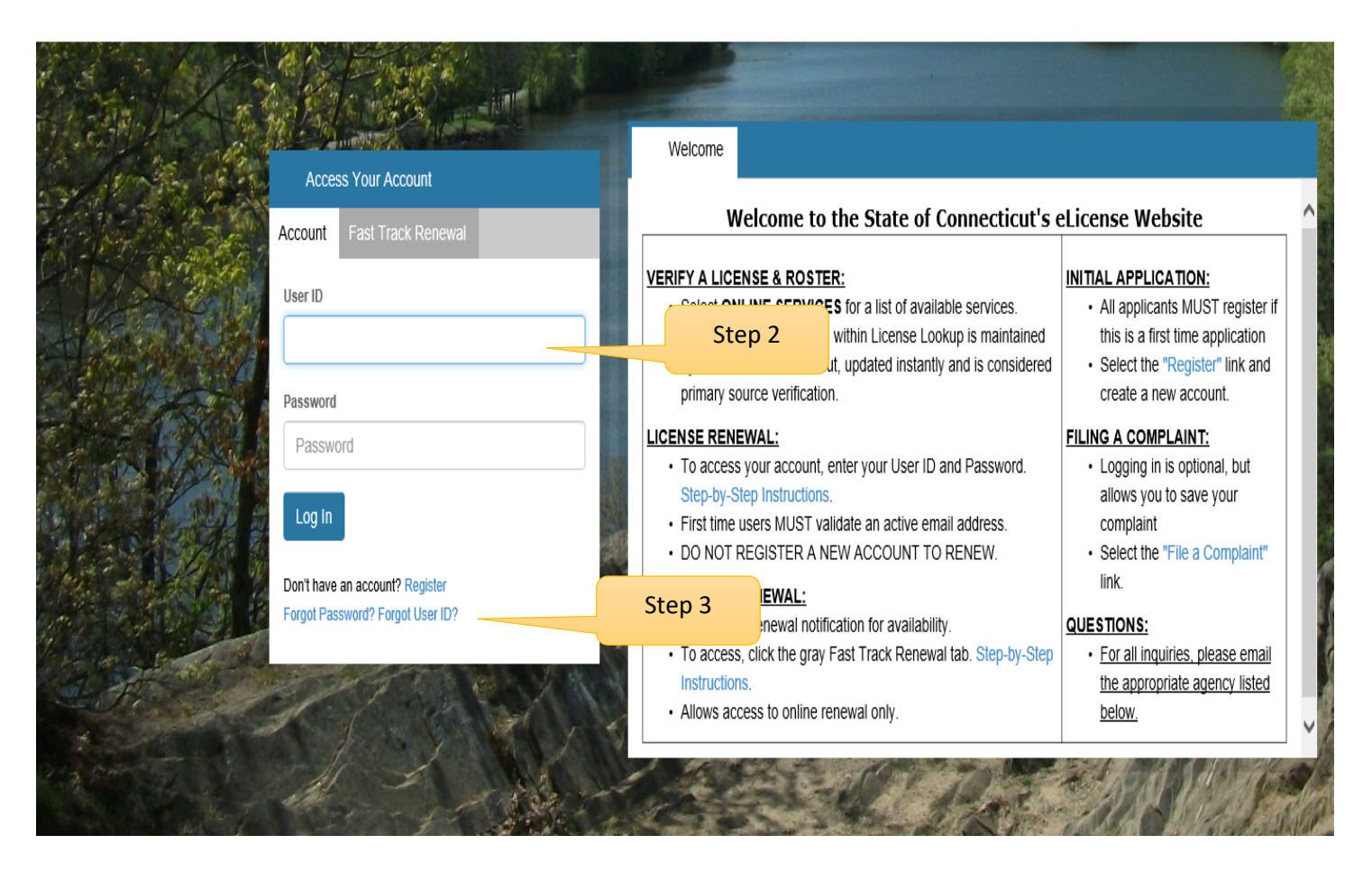

**Step 2:** Type in your User ID and password

**Step 3: (if needed)** Forgot Password or Forgot ID

## Step 4 - Click on the ONLINE Services button

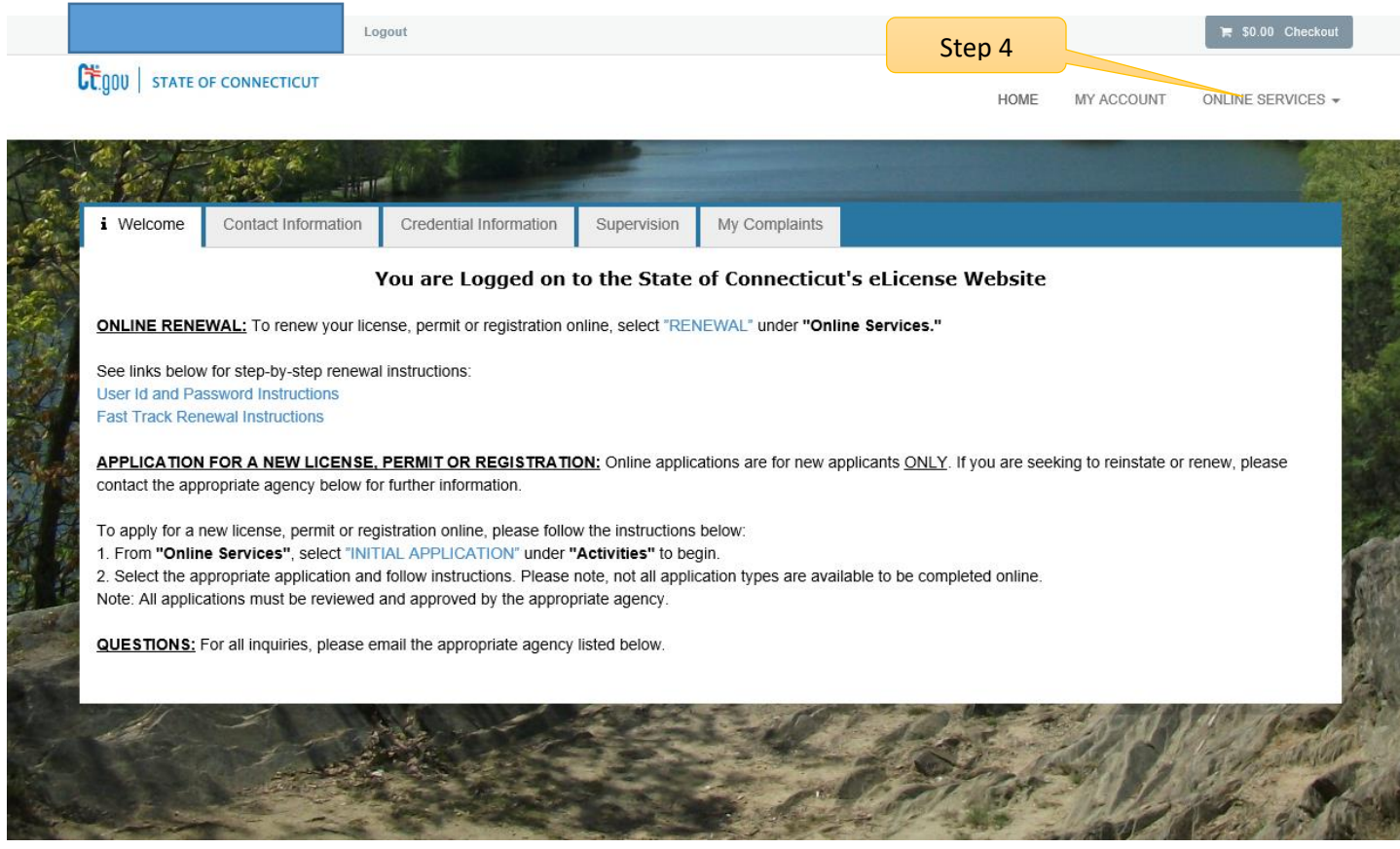

## Step 5 – Click on Address and General Maintenance

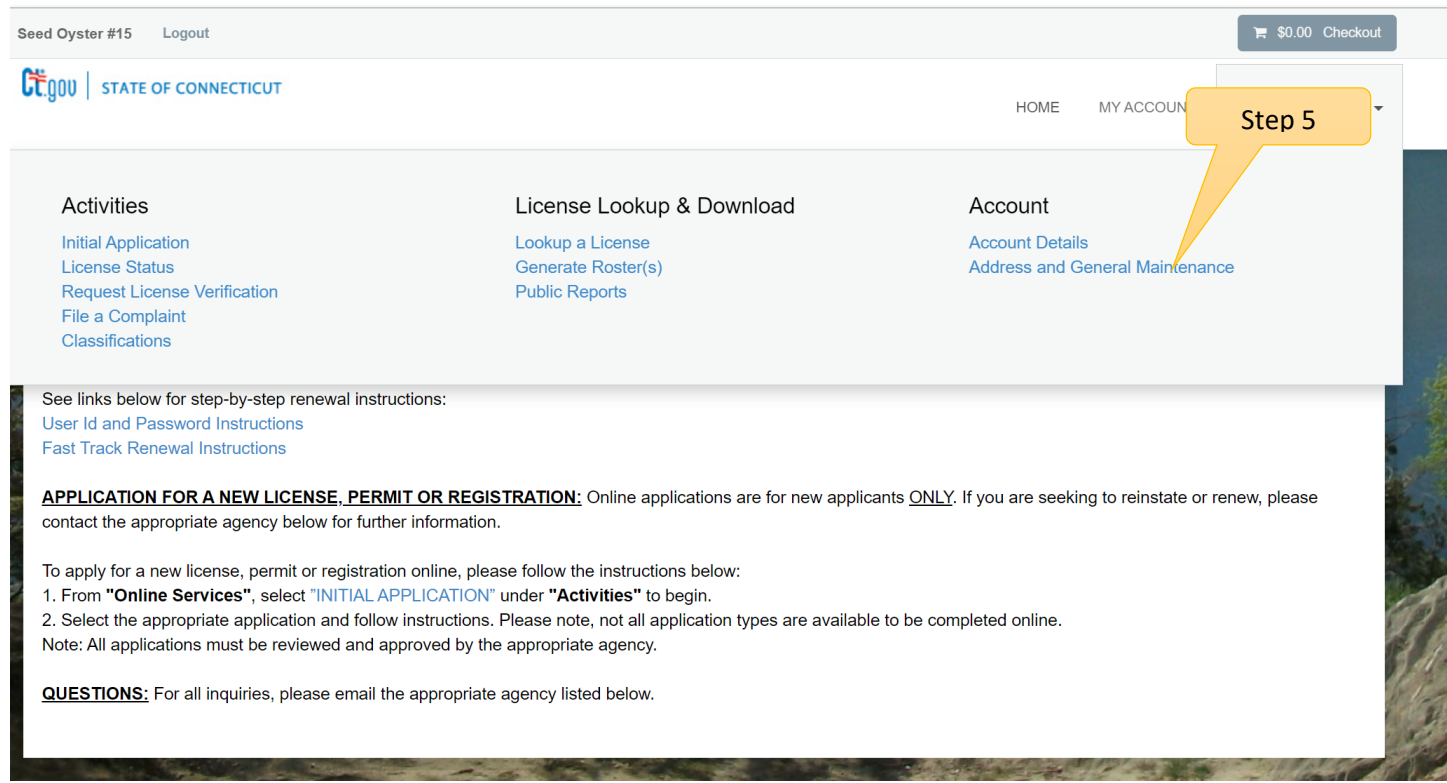

# Step 6 – Click on the "Start" Button with your license number

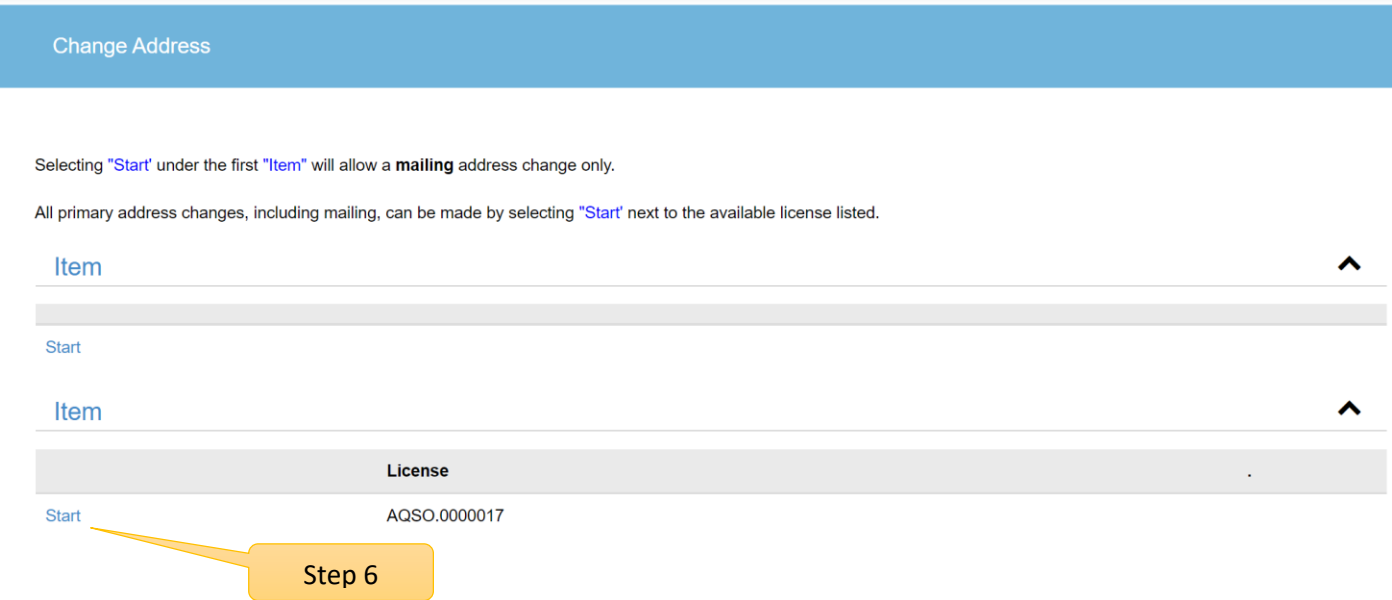

You are at the start of the change application.

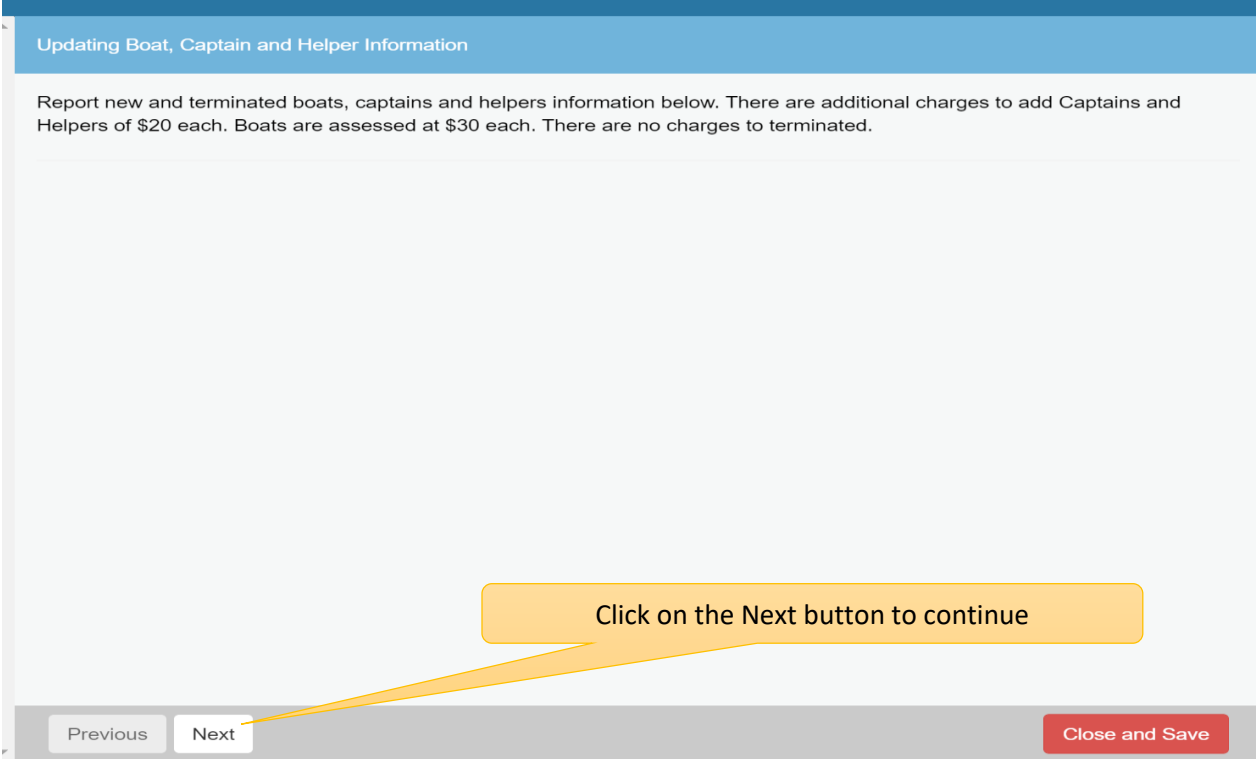

This screen will allow you to terminate existing captains. Use the 'ADD' button to add new captains. There is a \$20 fee per added captains.

# AQSO - Update Captain Information

1. Update termination date to remove Captains that no longer work for you: Click on the pencil and pad to update Captains.

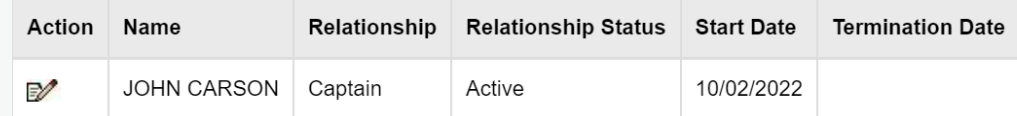

#### 2. Click on the ADD button to add new Captains:

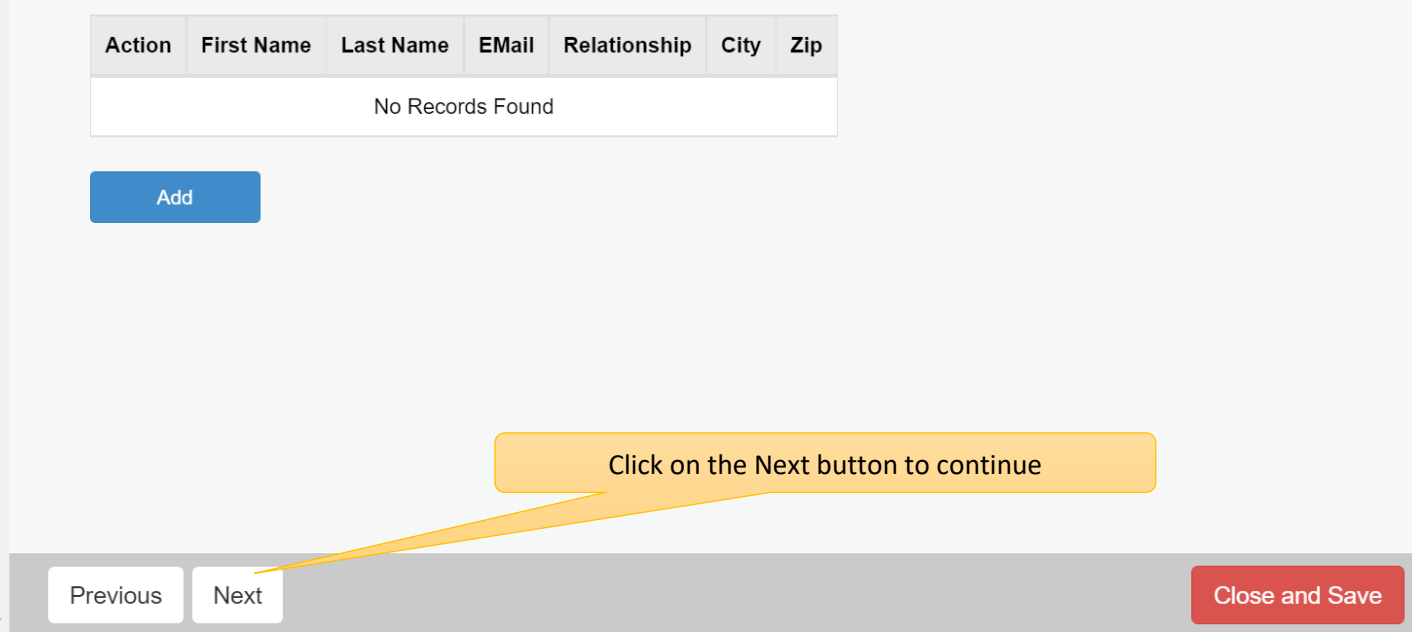

This screen will allow you to terminate existing helpers. Use the 'ADD' button to add new helpers. There is a \$20 fee per added helpers.

# AQSO - Update Helper Information 3. Update termination date to remove Helpers that no longer work for you: Click on the pencil and pad to update Helpers. Action Name Relationship **Relationship Status Start Date Termination Date** V JOHN CARSON Captain Active 10/02/2022 4. List of Helpers: Action **First Name Last Name EMail** Relationship City Zip No Records Found Add Click on the Next button to continuePrevious **Close and Save** Next

Existing boats are displayed.

Previous

Next

Use question 5 to list the names of any boats you wish to remove from service.

Click on the 'Add' button to add new boats (not listed on the first line).

# AQSO - Update Boat Information List of Boats in Service Rubber Ducky CT 12345, fish tail ct 12345, cookie cutter ct 9999, Just Fishy CT 4567 5. List of Boats Removed from Service: 6. Click on the ADD button to add new Boat: **Boat CT Registration-US Boat Boat Location - Marina Boat Location -Marina Town** Action Name DOC# Length Color Owner Name No Records Found Add Click on the Next button to continue

**Close and Save** 

#### **Only provide totals for new boats, captains and/or helpers.**

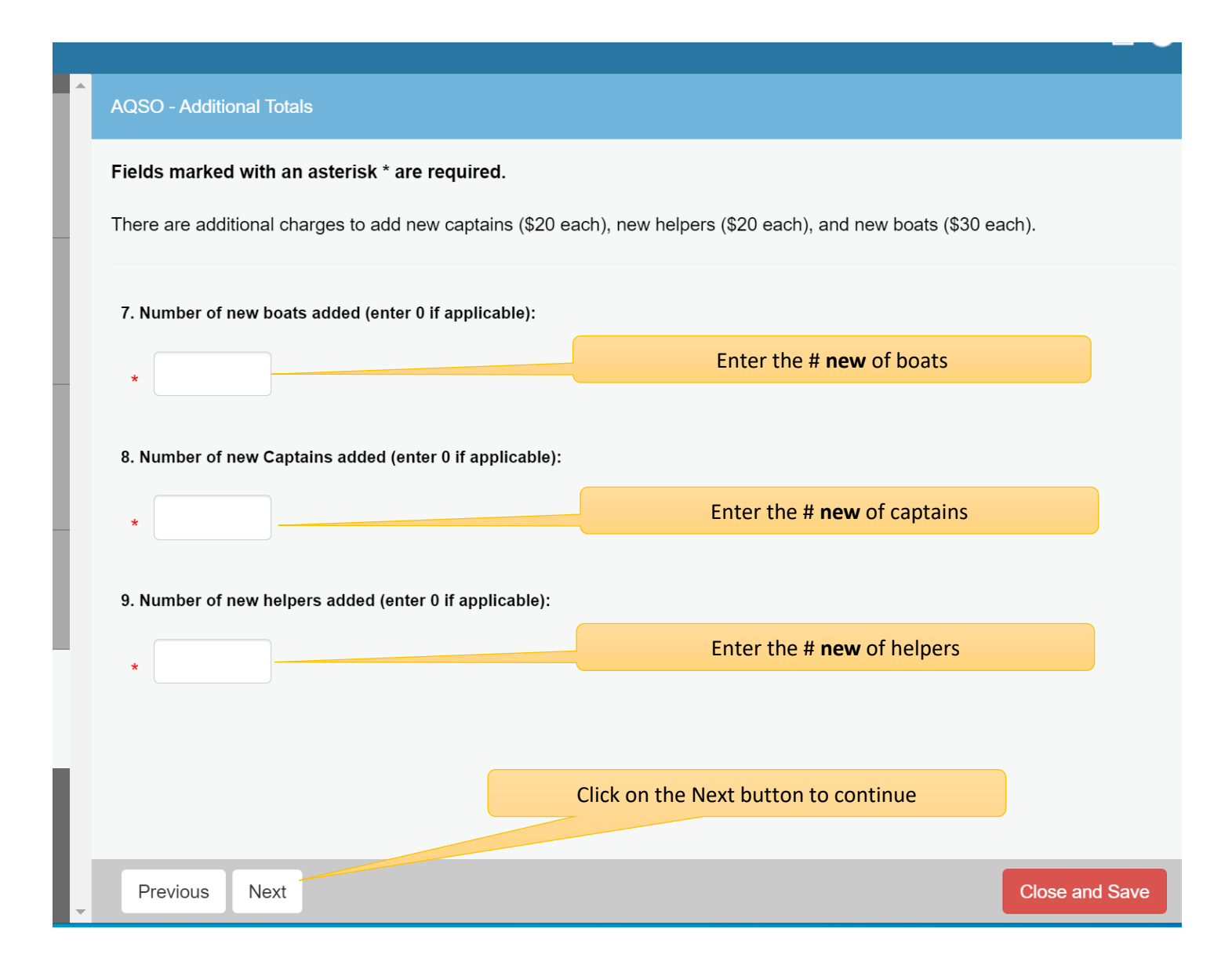

Review your requested changes. You must pay the invoice before your changes are submitted for review. A new license will be emailed to you once the Bureau has approved your changes.

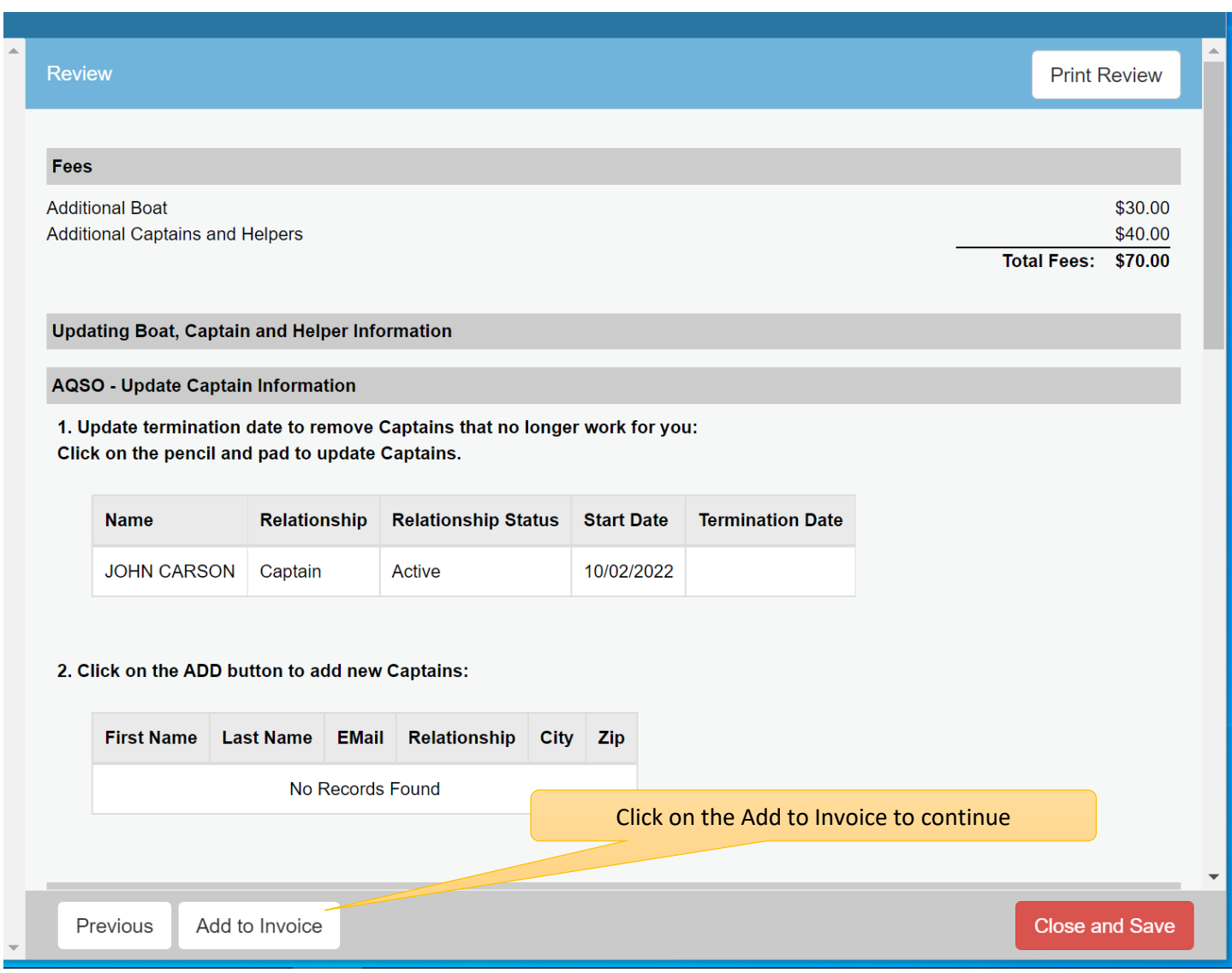

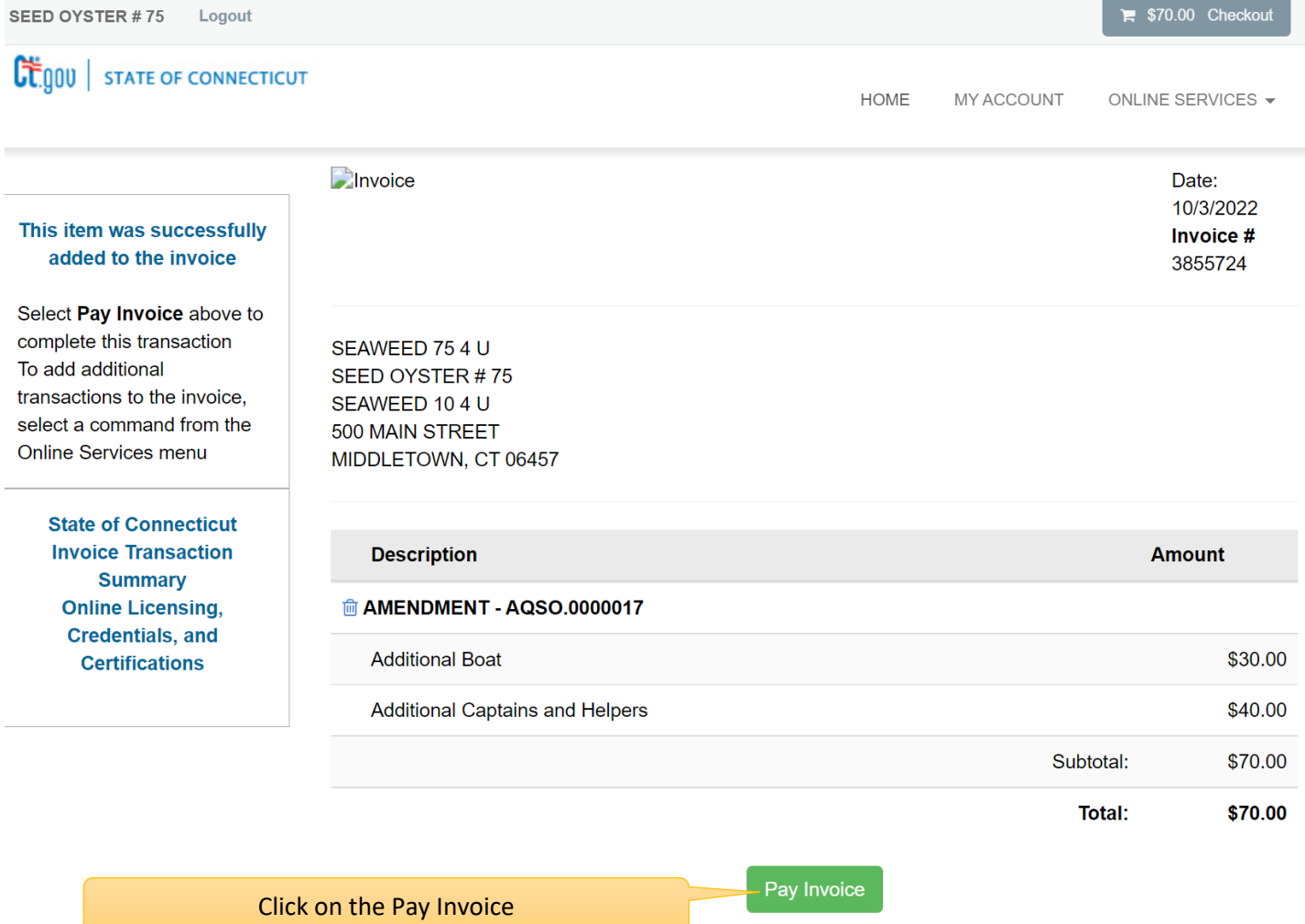

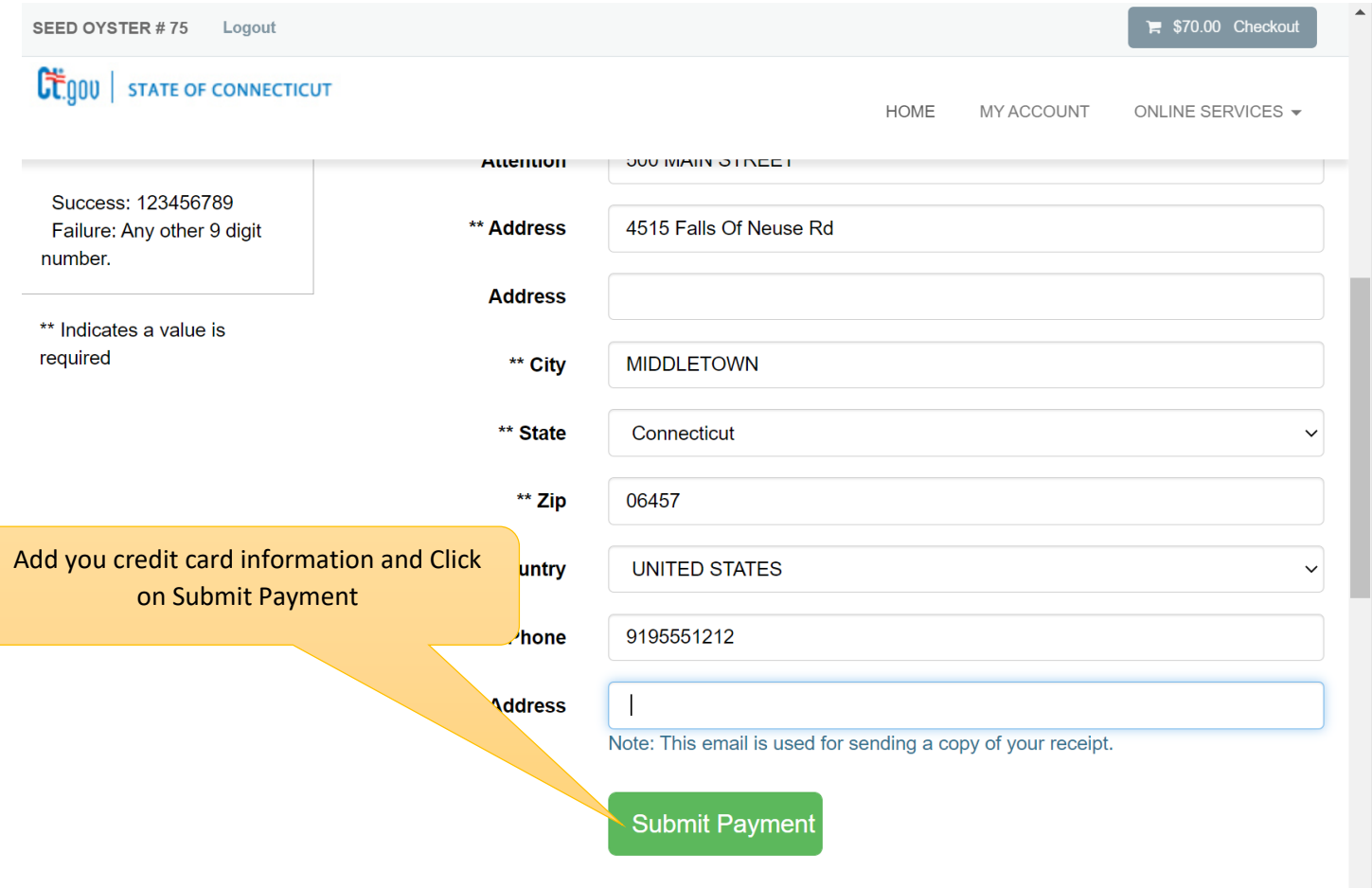

Your changes are paid for and have been submitted for review. You can print the receipt for your records.

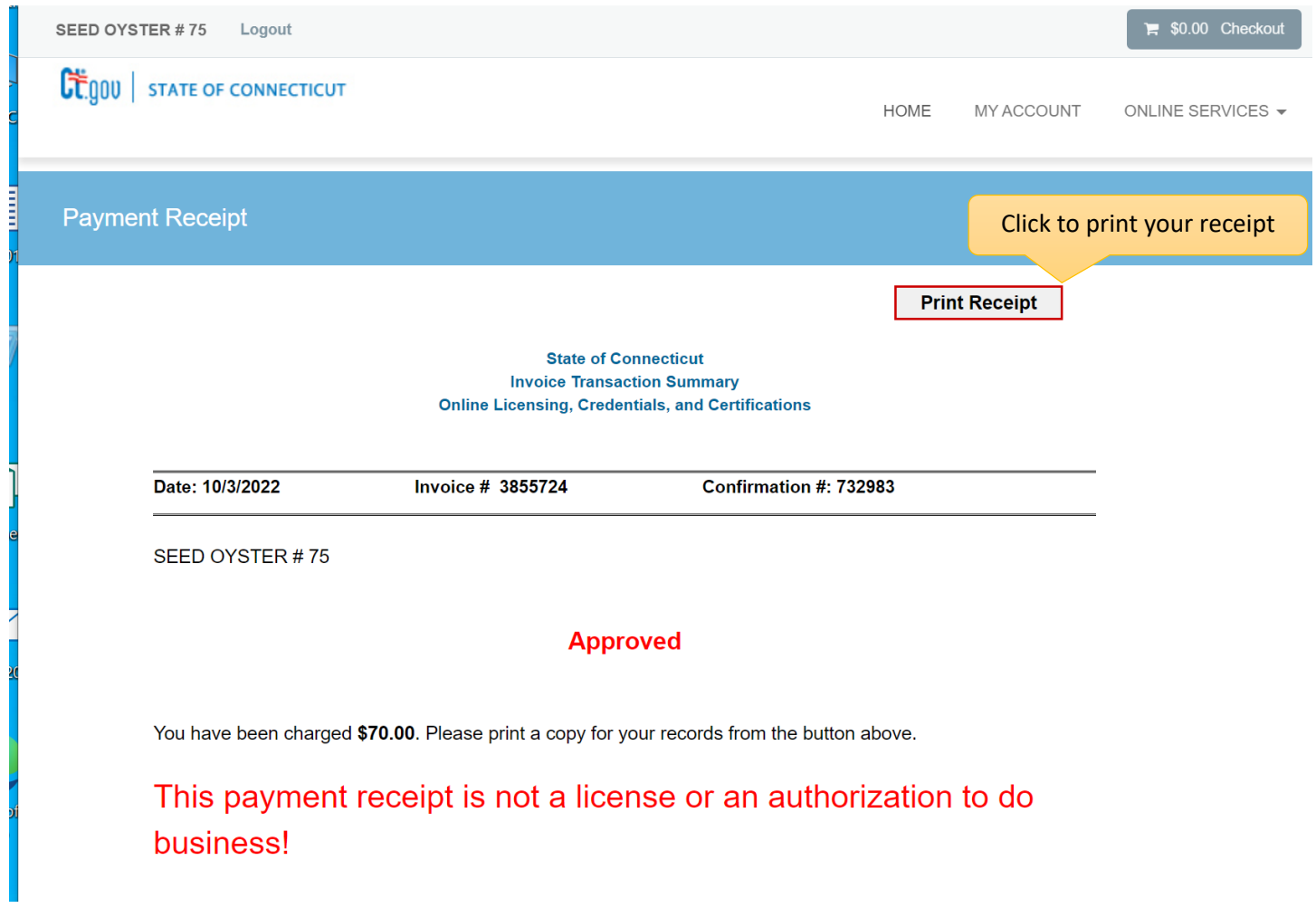